2024/05/05 04:14 1/2 File browser

## File browser

**How to get to file browser settings:** Open Left Main Menu → Settings → File browser.

File browser settings cover work with storing and opening of files.

Description of file browser settings items:

- Clear history option to delete information about opened files.
- External file browser use external application to select and open files.
- Reopen last files open last opened files when application starts.
- **Recursive counting** show count of gpx, kml, kmz and loc files also in subdirectories.
- **Open last directory** open last opened directory in the File browser.
- **Show selected files count** in File browser show selected files count in current directory.
- **Track/routes directory** setting of default directory where tracks and routes should be stored.
- **Screenshots directory** setting of default directory where screenshots taken within the application should be stored.

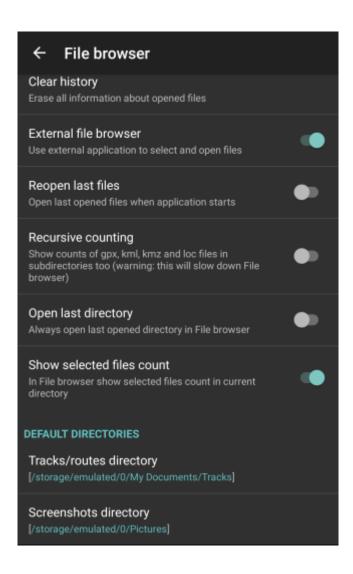

update: 2022/07/27 docs:settings\_file\_browser https://docs.vecturagames.com/gpxviewer/doku.php?id=docs:settings\_file\_browser&rev=1658932243 14:30

From:

https://docs.vecturagames.com/gpxviewer/ - GPX Viewer User Guide

https://docs.vecturagames.com/gpxviewer/doku.php?id=docs:settings\_file\_browser&rev=1658932243

Last update: 2022/07/27 14:30

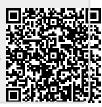